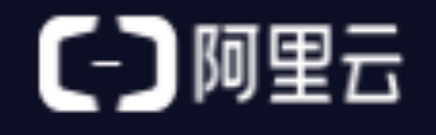

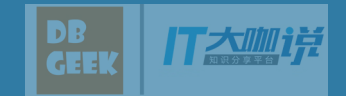

## Greenplum备份恢复浅析

姓名:张文杰 邮箱: zhuodao.zwj@alibaba-inc.com 公司:阿里云

*2017* 年象行中国(杭州 站)第一期

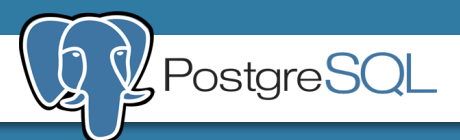

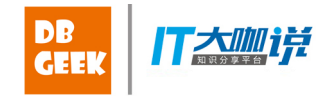

#### Greenplum数据备份恢复:

1. 数据量较大

#### 2. 不能完全使用Xlog日志备份

3. 需要保证数据完整性和一致性

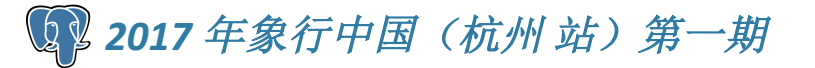

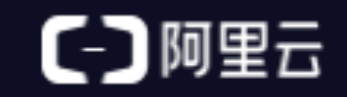

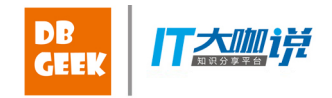

#### Greenplum提供了:

- 1. 非并行备份和恢复: --pg dump F<sub>I</sub>pg dumpall (pg restore) --copy、psql
- 2. 并行备份和恢复 --gpcrondump (gpdbrestore)

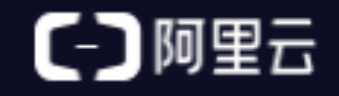

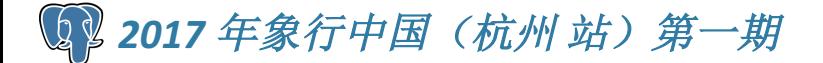

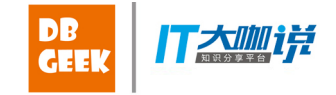

#### 并行备份和恢复

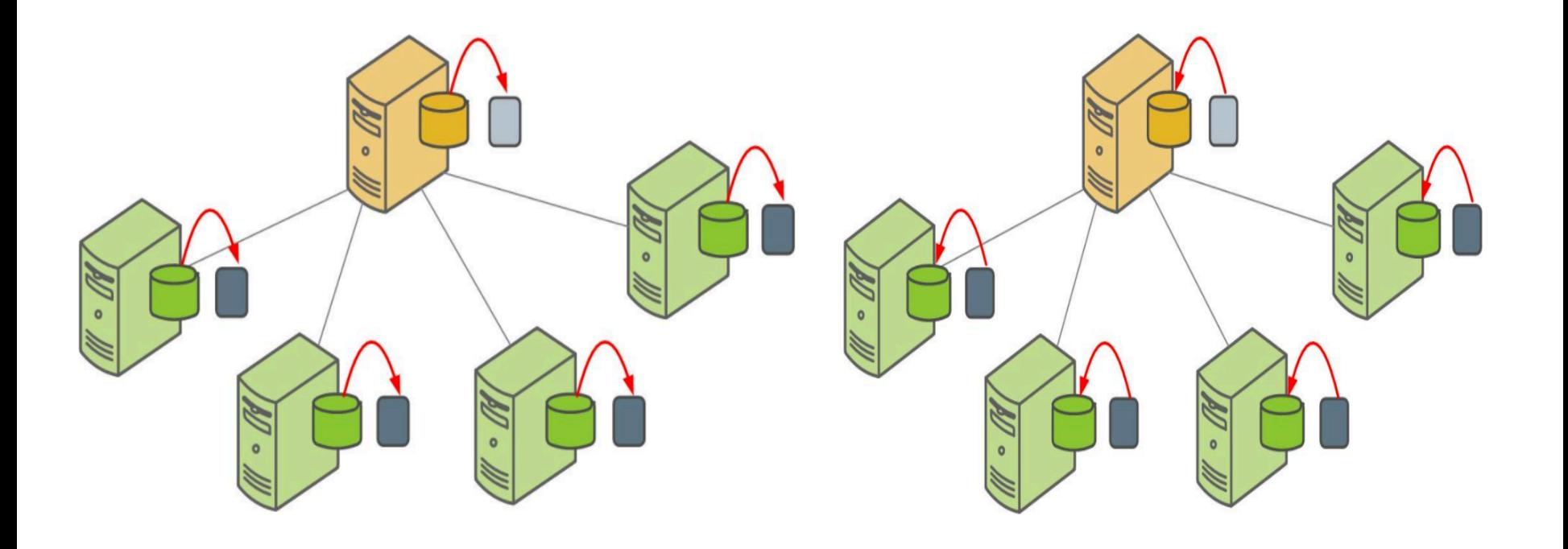

#### gpcrondump gpdbrestore

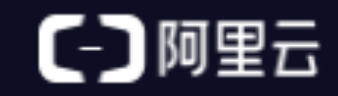

**4 2017 年象行中国(杭州 站) 第一期** 

## gpcrondump⽤法(1/3)

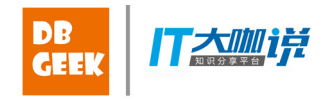

gpcrondump -x database\_name

```
[-s <schema> | -S <schema> | -t <schema>.<table> | -T <schema>.<table>]
```
[--table-file=<filename> | --exclude-table-file=<filename>]

[--schema-file=<filename> | --exclude-schema-file=<filename>]

[-u backup directory] [-R post dump script] [--incremental]

[ -K <timestamp> [--list-backup-files] ]

[--prefix <prefix\_string> [--list-filter-tables] ]

 $[-c]$   $[-z]$   $[-r]$   $[-f$  <free space percent>]  $[-b]$   $[-h]$   $[-j]$   $[-k]$ 

[-g] [-G] [-C] [-d <master data directory>] [-B <parallel processes>]

 $[-a]$   $[-q]$   $[-y$  <reportfile>]  $[-1]$  <logfile directory>]

[--email-file <path to file> $]$ [-v]

 $\{$  [-E encoding] [--inserts | --column-inserts] [--oids]

- [--no-owner | --use-set-session-authorization]
- [--no-privileges] [--rsyncable]

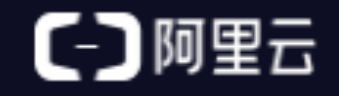

### gpcrondump⽤法(2/3)

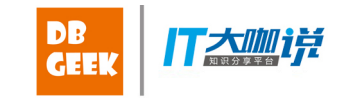

gpcrondump命令使用-K <timestamp>来指定唯一时间戳来标示某个备份集 文件,其中如果当前备份目录中存在更未来的备份集,则备份报错。

gpcrondump命令使用-t 或者--table-file,-T或者--exclusive-table-file,-s或 者--schema-file, -S或者--exclusive-schema-file灵活指定需要全量备份的某 个table或者某个schema,其中-s和-t选项不能同时使用

gpcrondump命令使用选项--incremental和--prefix执行增量备份,但是这里 的增量备份实际上只对有如下操作的表进行备份;

- ALTER TABLE
- DELETE
- INSERT
- TRUNCATE
- UPDATE
- DROP and then re-create the table

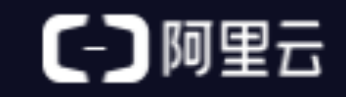

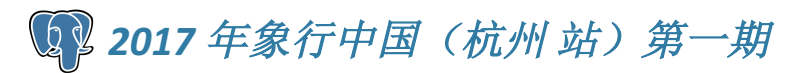

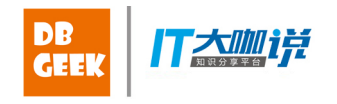

### gpcrondump⽤法(3/3)

gpcrondump命令使用--list-backup-files可以将备份产生的所有文件都列举 出来,分为两类,分别是:

- 1. Pipes files 包括每个segment的数据文件(可以流式输出)、master产 生的post data文件包含indexes, triggers, primary key constraints等数据 库对象,master产生的全局对象包含角色和表空间等
- 2. Regular files 包括各类辅助文件, 例如存储着create database语句的文 件,备份状态报告文件等

其中最核心的每个segment的数据文件, 命名格式如下:

xxx\_gp\_dump\_0\_2\_20170206160253.gz

其中XXX表示用户定义的文件前缀, 0代表是非master节点, 2代表该文件产生的 segment对应dbid, 20170206160253是前面所说的时间戳。在恢复时, 会根据这 个命名规则,找到对应的文件。

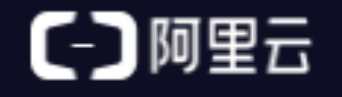

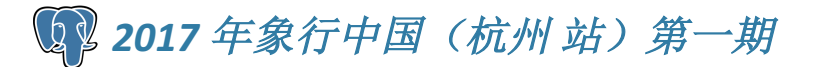

#### gpcrondump具体实现(1/2)

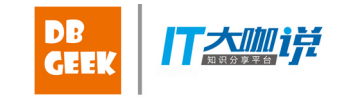

可里云

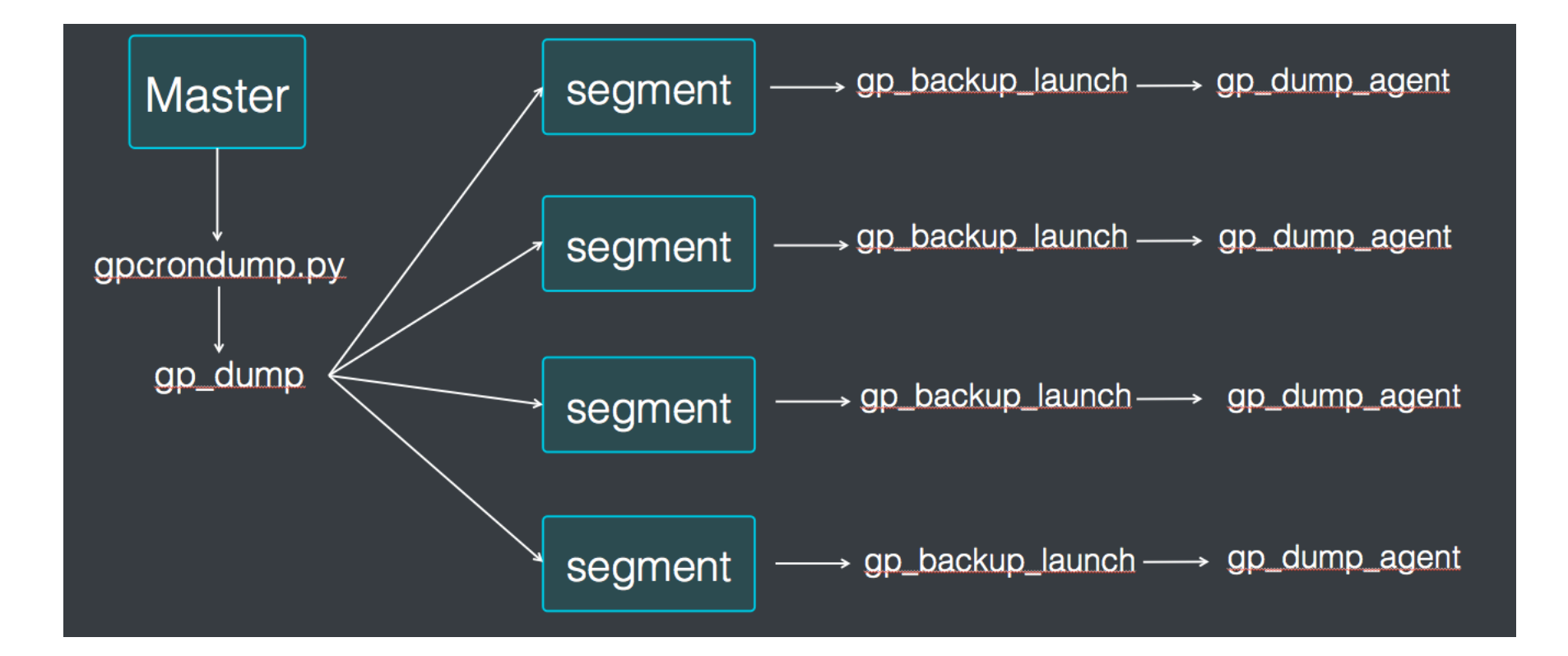

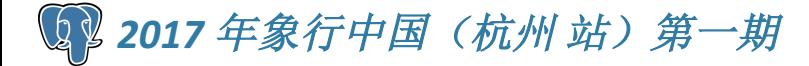

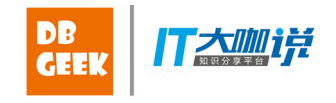

### gpcrondump具体实现(2/2)

gpcrondump实际是对gp\_dump的封装, 具体步骤如下:

- 1. 读取参数,检测合理性
- 2. master执行对pg\_class加锁操作
- 3. 封装并执行gp\_dump命令
- 4. 检测每个segment备份状态
- 5. 其他操作,例如备份全局对象(角色和表空间)、 备份config文件、清理旧备份集以及VACCUM等

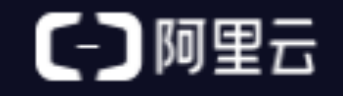

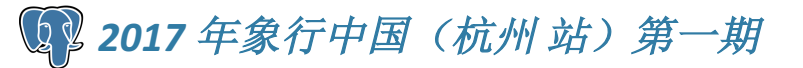

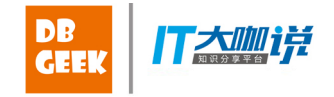

#### gp\_dump具体实现

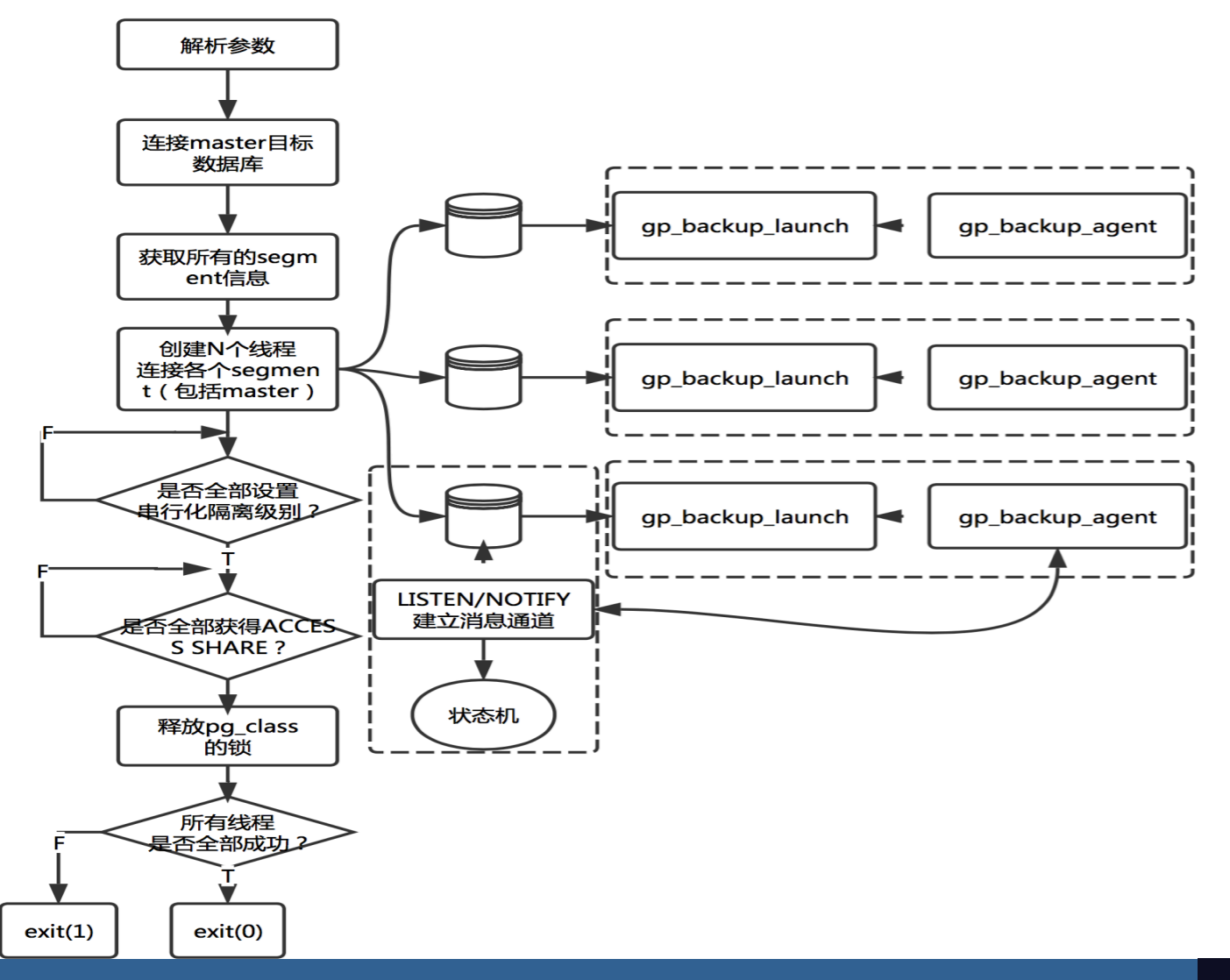

(一) 阿里云

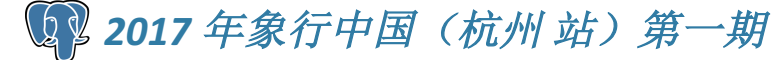

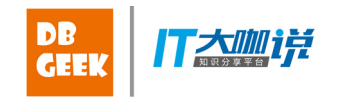

#### 数据恢复(1/2)

#### 非并行数据恢复

如果恢复前后的数据库节点个数不同,则推荐使用非并行数据恢复,不过需要 保证备份集完整,而且都位于master所在的机器上,具体执行步骤如下 1.createdb database\_name

2.psql database\_name -f /gpdb/backups/gp\_dump\_1\_1\_20120714

3.\$ psql database\_name -f /gpdb/backups/gp\_dump\_0\_2\_20120714

\$ psql database\_name -f /gpdb/backups/gp\_dump\_0\_3\_20120714

- \$ psql database\_name -f /gpdb/backups/gp\_dump\_0\_4\_20120714
- \$ psql database\_name -f /gpdb/backups/gp\_dump\_0\_5\_20120714

4.psql database\_name -f

/gpdb/backups/gp\_dump\_0\_5\_20120714\_post\_data

5. gunzip -c /data/gpdb/master/gpseg-1/db\_dumps/20150112/gp\_dump\_1\_1\_20150112140316.gz | egrep "SET search\_path|SELECT pg\_catalog.setval" > schema\_path\_and\_seq\_next\_val psql test restore -f schema path and seq next val

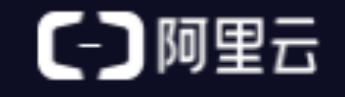

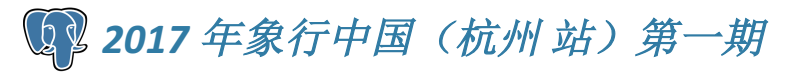

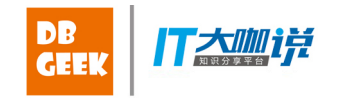

## 数据恢复(2/2)

#### 并行恢复

如果恢复前面实例的节点个数相同,并且备份文件在对应所属的segment host 上,可以使用gpdbrestore并发恢复提高恢复的速度,其使用方法如下:

- gpdbrestore  $\{-t \leq t\}$  = timestamp key>  $\{[-L]$
- | [--netbackup-service-host <netbackup\_server>
- [--netbackup-block-size <size>] ] }
- | -b <YYYYMMDD>
- -R <hostname>:<path\_to\_dumpset>
	- -s <database\_name> }
- [--noplan] [--noanalyze] [-u <backup\_directory>] [--list-backup]
- [--prefix <prefix\_string> ] [--report-status-dir <report\_directory> ]
- [-T <schema>.<table> [,...]] [--table-file <file\_name>]
- $[-$ -truncate]  $[-e]$   $[-G]$
- [-B <parallel\_processes>]
- [-d <master\_data\_directory>] [-a] [-q] [-l <logfile\_directory>]
- $\lceil -v \rceil$  [--ddboost]
- [--redirect <database\_name> ]

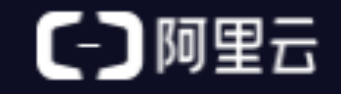

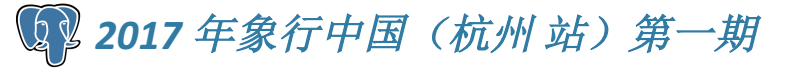

#### 并行备份恢复存在的问题

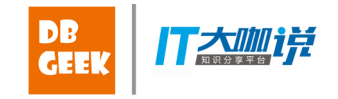

虽然并行备份和恢复大大提高了备份和恢复的速度,但是仍 然存在很多问题:

1. 大量数据需要落盘

……

- 2. 使用dbid作为备份文件命名规则,在主备切换或者 primary和mirror后会出现问题
- 3. 可能会出现各个segment数据不一致的情况

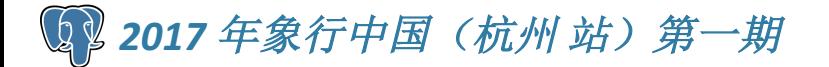

#### 并行备份恢复优化(1/3)

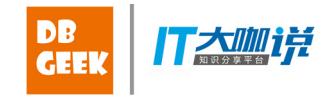

(一) 阿里云

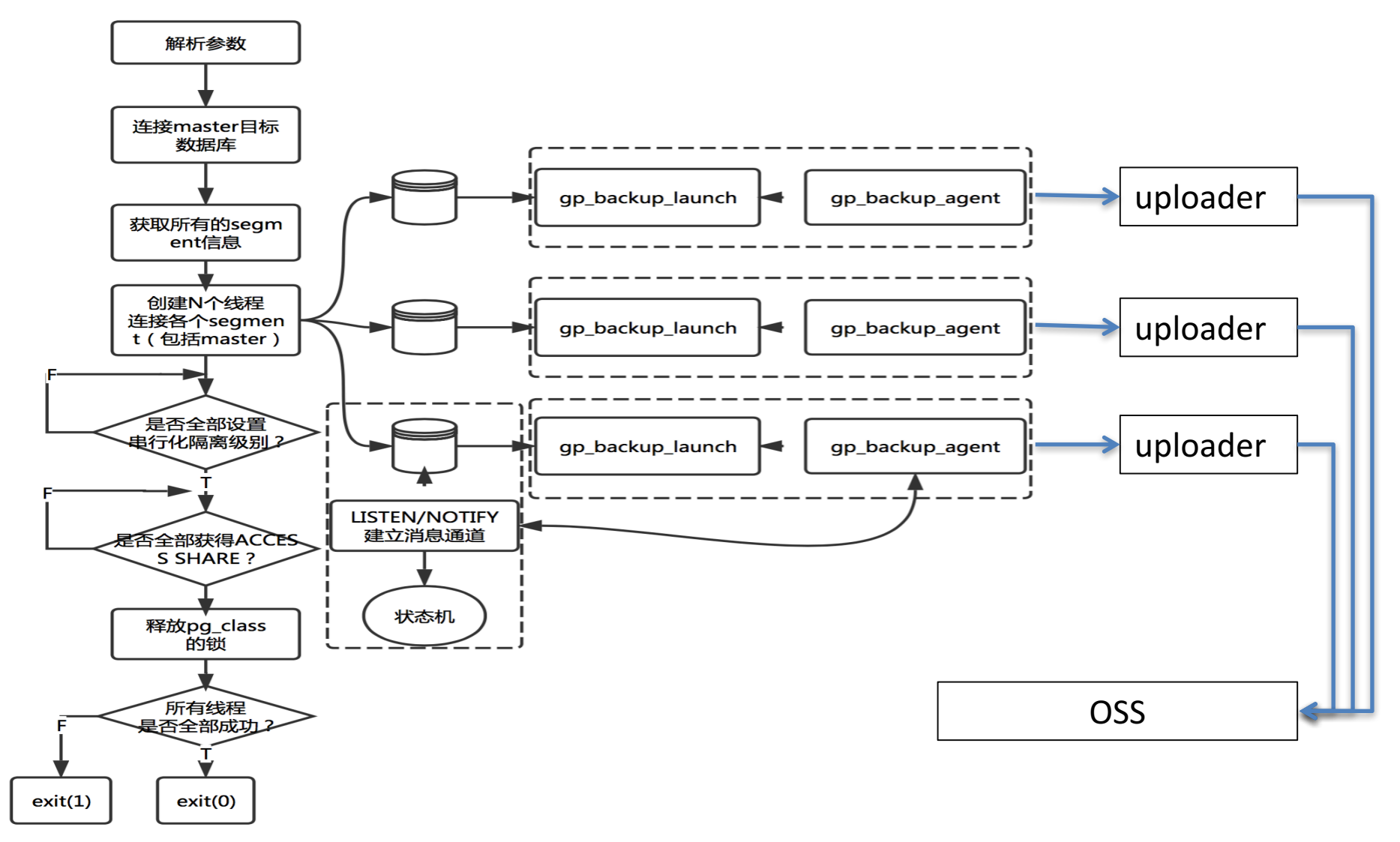

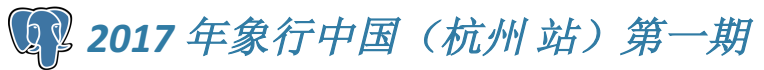

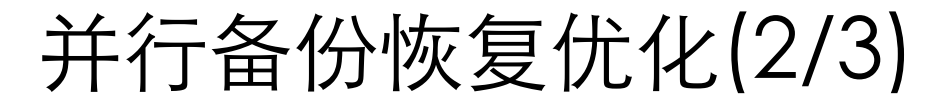

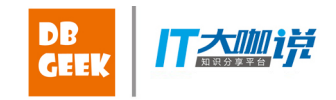

使用dbid作为备份文件命名规则,在主备切换或者primary 和mirror后会出现问题,例如:

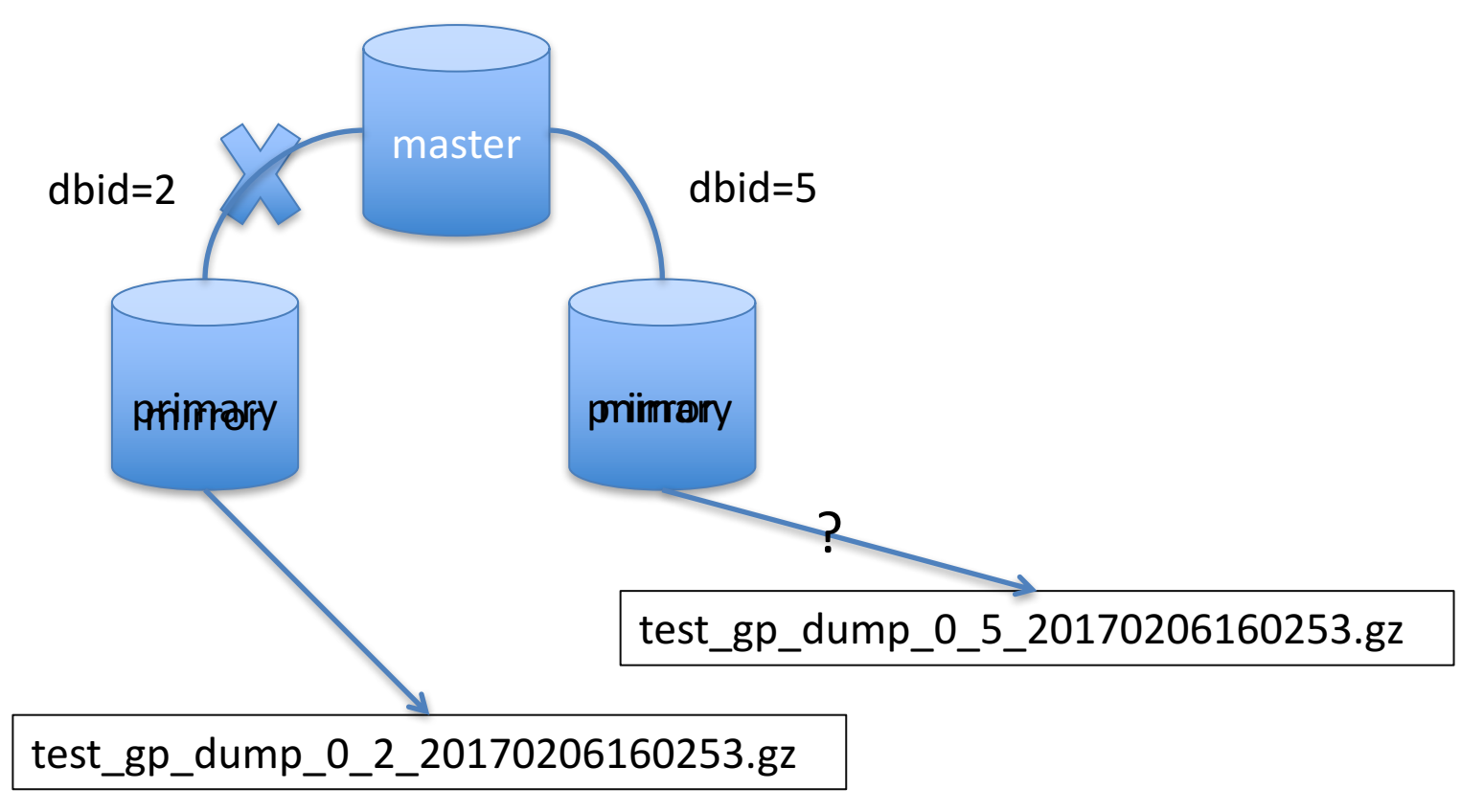

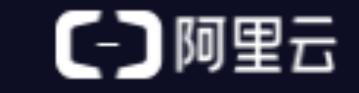

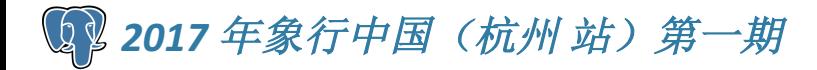

#### 并行备份恢复优化(3/3)

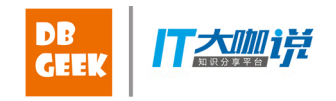

目前GP的并行备份,为了保证数据的一致性,有以下2步:

- 1. 给pg\_class 加排他锁
- 2. 每个segment备份时设置隔离级别为串行化,保证每个 segment的数据一致性

但是,各个segment的数据设置隔离级别的动作存在时间差, 而master仍然接受新的事务,从而导致各个segment上的数 据不一致。我们可以通过实现barrier机制来避免这种情况:

- 1. 使数据库只读
- 2. 等待所有的事务全部提交,开始备份
- 3. 给pg\_class加锁,等待每个segment备份时设置隔离级别 为串行化,恢复数据库为可读可写

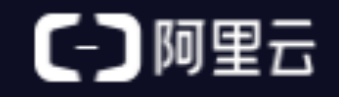

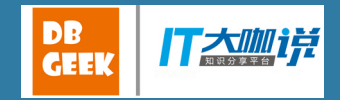

# Thanks!

Q & A

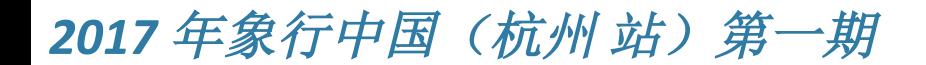

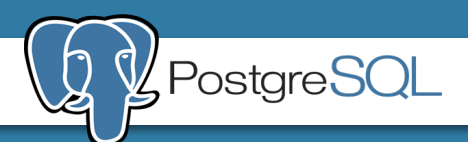